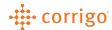

## Quick Reference Guide

## CorrigoPro – Switching Between CorrigoPro

## Accounts

• Click on the Service Provider name at the top of the page and select the service providers you would like to manage

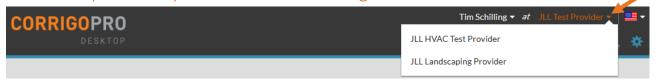

**VERSION CONTROL:** Revision: 1.0 | Tim Schilling | 11/14/19 | First Release